# **Integrity Checker**

- [Integrity Checker](#page-0-0)
	- [Test Runs](#page-1-0)
	- <sup>o</sup> [Test Steps](#page-1-1)
	- [Xray Issue Links](#page-1-2)
- [Calculated Custom Field Values](#page-2-0)
	- <sup>o</sup> [Requirement Status Cache](#page-2-1)
	- <sup>o</sup> [Test Run Status Custom Field](#page-2-2)
	- <sup>o</sup> [Manual Steps Count Custom Field](#page-2-3)
	- <sup>o</sup> [Test Set Test Count and Test Plan Test Count](#page-2-4)
	- o [Test Execution Defects Custom Field](#page-2-5)
- [Automated Steps Library](#page-2-6)
	- [Missing Test Steps](#page-3-0)
	- [Missing Pre-Condition Steps](#page-3-1)
	- o [Orphan automated Steps and Labels](#page-3-2)
- **[Hierarchical Test Organization](#page-3-3)**

The Integrity Checker allows you to check and fix invalid or duplicated values in the Xray data. It also enables you to clear Xray-calculated custom fields, import automated steps from existing issues to the Automated Steps Library and fix integrity of Test Repositories and Test Plan Boards.

#### Integrity Checker

Select one or more actions from the list below to check for out of date information in Xray.

#### Integrity Checker

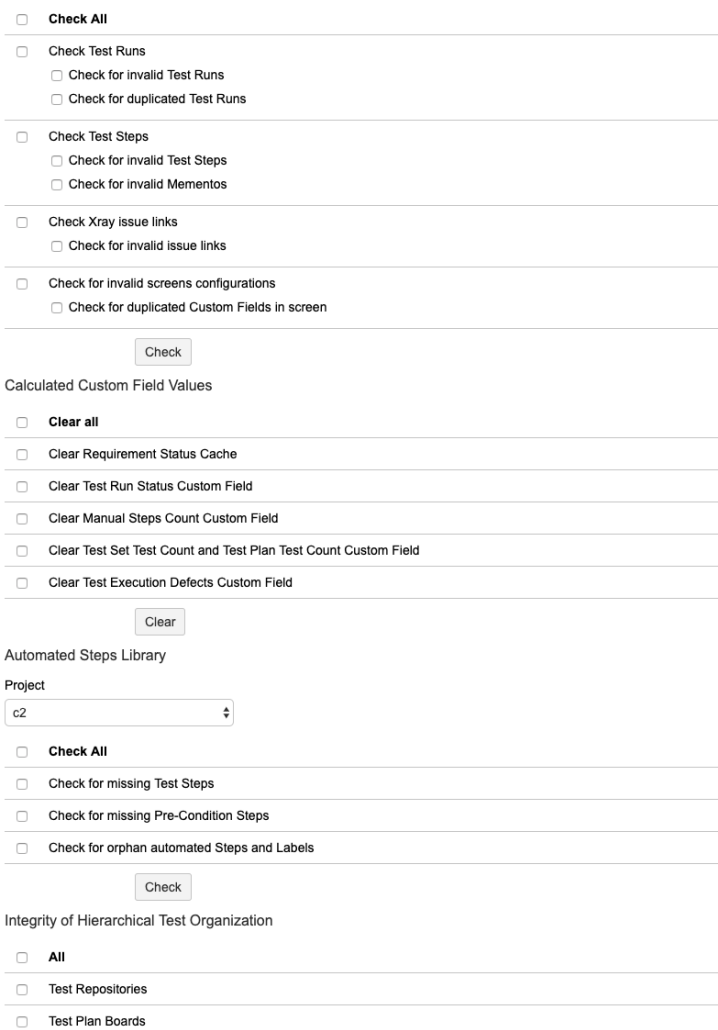

<span id="page-0-0"></span>Fix

## Integrity Checker

This section allows you to fix invalid Xray values that are stored in the database.

```
Integrity Checker
```
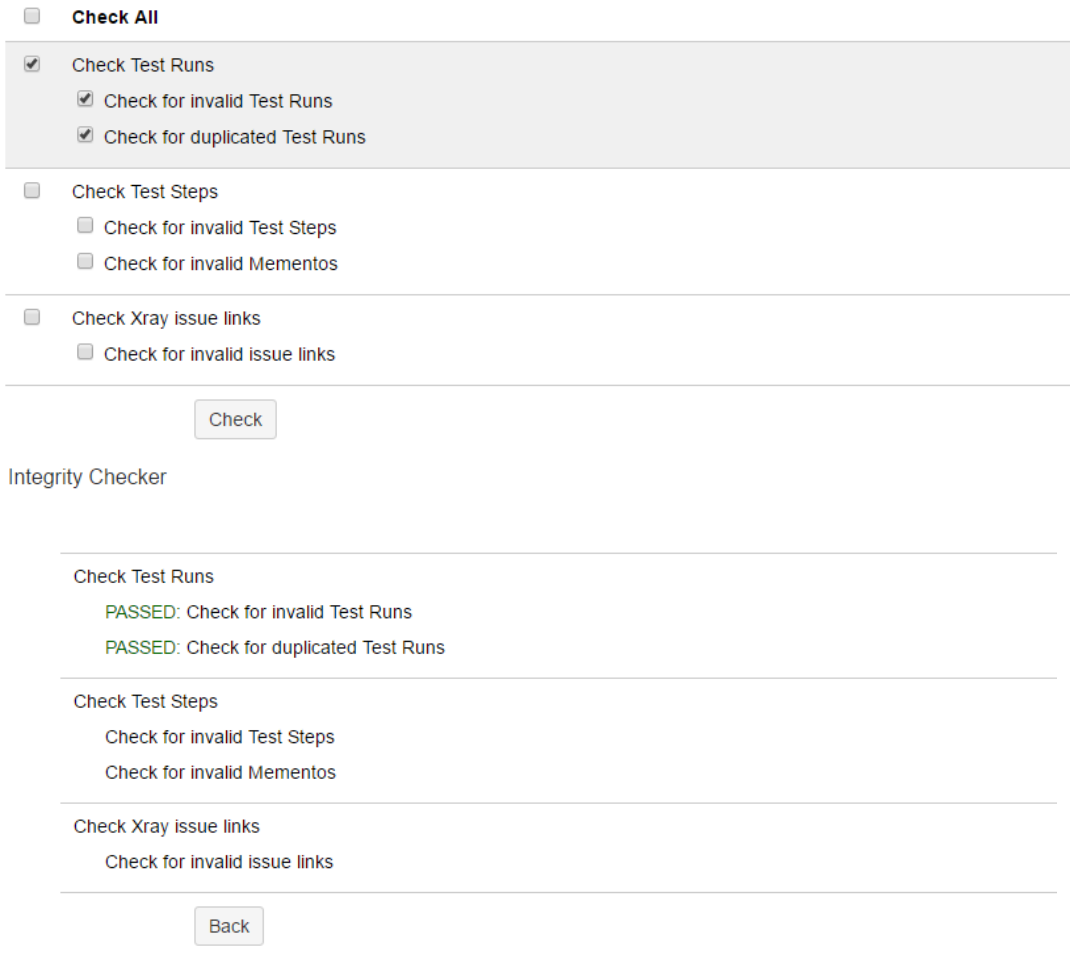

### <span id="page-1-0"></span>**Test Runs**

You can check and fix invalid or duplicated Test Runs.

- $\blacktriangledown$ **Check Test Runs** 
	- C Check for invalid Test Runs
	- C Check for duplicated Test Runs

#### <span id="page-1-1"></span>**Test Steps**

You can check and fix invalid Test Steps and Mementos. A Memento is a copy of a Test Run so that when a Test is changed, the Test Run keeps the state prior to the Test changes.

- $\Box$ **Check Test Steps** 
	- Check for invalid Test Steps
	- Check for invalid Mementos

### <span id="page-1-2"></span>**Xray Issue Links**

You can check and fix Invalid Issue Links. These links can be of type Test Set <-> Test and Test <-> Precondition.

#### □ Check Xray issue links

Check for invalid issue links

### <span id="page-2-0"></span>Calculated Custom Field Values

Starting from version 2.0.0 of Xray, the following Xray custom fields are recalculated upon any change and stored to be used when necessary. This means the value for a custom field is not calculated every time it is displayed. This improves performance considerably for several Xray screens and queries.

Because Jira does not provide the appropriate mechanisms and notifications for certain events like issue link events [\(https://jira.atlassian.com/browse/JRA-](https://jira.atlassian.com/browse/JRA-8505)[8505\)](https://jira.atlassian.com/browse/JRA-8505), Xray needs to intercept all requests that might change links and perform the appropriate calculations on its custom fields. Despite our best effort, there might be certain use cases where the custom fields are not updated, resulting in outdated values. When this happens, we provide the ability to remove the value of all custom fields. The value will then be calculated upon first access, or when a Jira re-index operation is performed.

Aside from being able to clear the custom field values, you can do bulk operations for:

- Resetting the value of the **Requirement Status** custom field on Requirement issues
- Resetting the value of the **TestRunStatus** custom field on Test issues

Additionally, Xray provides some specific issue operations that allow you to clear the custom field values individually:

- Resetting the **Requirement Status** custom field for a Requirement issue
- Resetting the **TestRunStatus** custom field for a Test issue
- $\bullet$ Resetting the **Test Execution Defects Count** custom field for a Test Execution and Sub-Test Execution issue.

<span id="page-2-1"></span>The Xray calculated custom fields that you can clear are:

#### **Requirement Status Cache**

Cache that contains all the Requirement Status that were previously calculated

#### <span id="page-2-2"></span>**Test Run Status Custom Field**

Calculated Custom Field that has the Test Run Status for a Test

#### <span id="page-2-3"></span>**Manual Steps Count Custom Field**

Calculated Custom Field that has the number of Manual Steps of a Test

### <span id="page-2-4"></span>**Test Set Test Count and Test Plan Test Count**

Calculated Custom Field that has the number of Test Sets and Test Plans of a Test

#### <span id="page-2-5"></span>**Test Execution Defects Custom Field**

Calculated Custom Field that has the number of defects created in the context of a Test Execution

**Calculared Custom Field Values** 

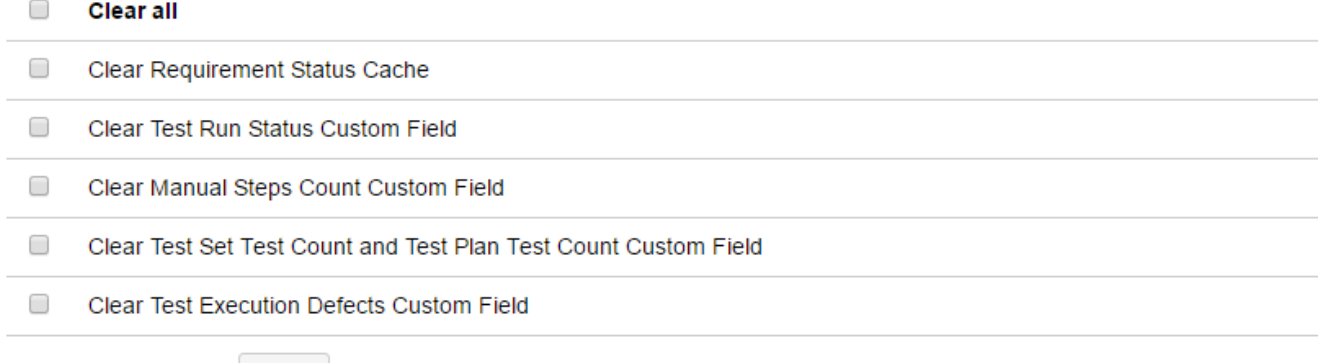

Clear

### <span id="page-2-6"></span>Automated Steps Library

From Xray version 3.2, you have access to the Automated Steps Library. When upgrading from previous versions you may want to import your existing Cucumber steps to the steps library of your project.

### <span id="page-3-0"></span>**Missing Test Steps**

Cucumber Test Steps that are not currently in the Automated Steps Library.

### <span id="page-3-1"></span>**Missing Pre-Condition Steps**

Cucumber Pre-Condition Steps that are not currently in the Automated Steps Library.

### <span id="page-3-2"></span>**Orphan automated Steps and Labels**

Automated Steps that are not associated with any Test or Pre-Condition issues and automated Labels that are not associated with any step.

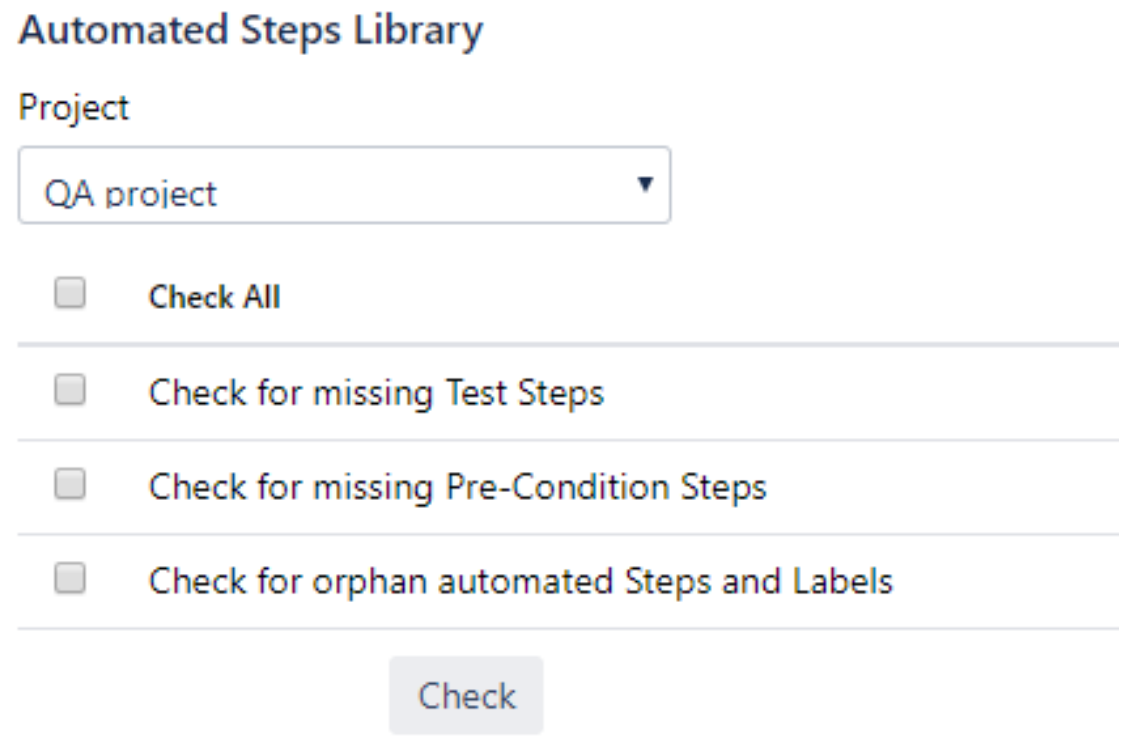

### <span id="page-3-3"></span>Hierarchical Test Organization

Due to errors or misusage, a Test Repository may end up with references to Issues that are no longer Tests of that project, or, in the case of a Test Plan Board, references to issues that are no longer Tests of that Test Plan. These errors can be fixed in this section and you may select the repository types you want to fix.

Integrity of Hierarchical Test Organization

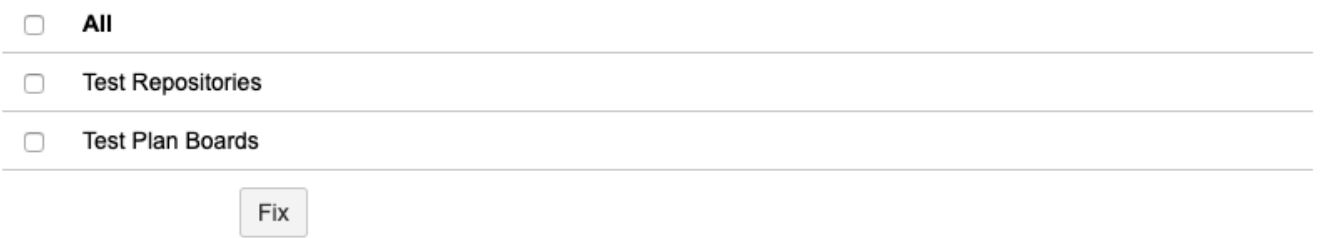